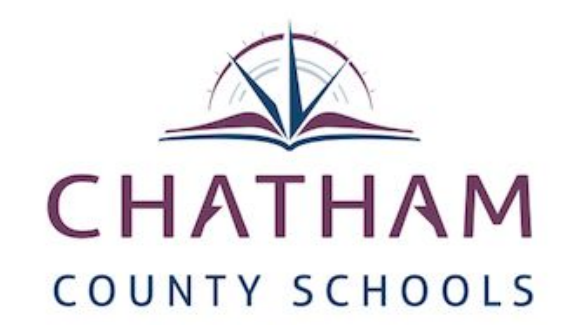

## **Introducing New Digital Reading Resources**

*Chatham County Schools is proud to present new Digital Reading Resources for all schools. Please use the links below to learn more about these tools. Feel free to copy these links to your classroom websites, media center websites, or other places that will assist ease of student use! If you have any questions, please call the Academic Services & Instructional Support Of ice.*

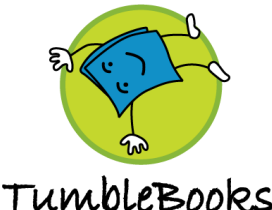

Tumble Books is an online platform that allows students in K-5th (or any grades above) grades to access hundreds of books from any internet connected device. Students can read the books or have the books read aloud. Some books are also available in Spanish. There are also games and other activities on the site. This is a great tool for literacy centers! This resource is ready to use NOW!

[Tumble Books](http://www.tumblebooklibrary.com/auto_login.aspx?U=chathamco&P=reads) Login Link (no Usernames or Passwords needed)

e-books for e-kids

[Tutorial Video](https://www.youtube.com/watch?v=vt0D9-9ab5A) or [Tumble Book Tutorial 2](https://www.youtube.com/watch?v=Hnkp7jIA44o)

[Tumble Book Help Page](http://www.tumblebooklibrary.com/Help.aspx)

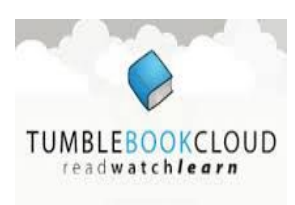

Tumble Book Cloud is an online platform that allows students in 6th-12th grades to access hundreds of books from any internet connected device. Students can read the books or have the books read aloud. This resource is ready to use NOW!

[Tumble Cloud](http://www.tumblebookcloud.com/autologin.aspx?U=chathamco&P=login) Login Link (no Usernames or Passwords needed)

Support E-mail- [techsupport@tumblebooks.com](mailto:techsupport@tumblebooks.com) Phone: 1-800-232-1844

[Common Core Portal](http://www.tumblebookcloud.com/CommonCore.aspx) (links to Common Core standards and lesson plans for specific texts)

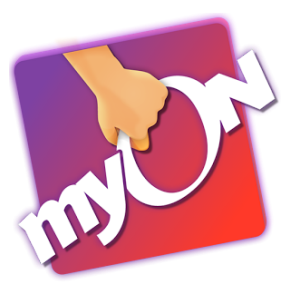

My On provides students the opportunity to access and read over 5,000 books using any internet connected device. This product is specifically for K-8th grade. Questions about the program should be directed to school Media Coordinators. Students from last year in grades 1-8 have active accounts. **New students will be added soon!**

[My On Reader](https://www.myon.com/) Login Link

[MyOn Overview Video](https://www.youtube.com/watch?v=c5xE2wwrzk8)

**Teachers:** Teachers will use their Chatham username (ex. cchatham) as their myOn.com username. Teachers will use: myONPW as their initial default password. They are encouraged to log in and change their password.

**Students:** Students will use their Chatham username (ex. felismi) as their myOn.com username. Students will use their current Chatham password as their password.